# **PENGGUNAAN** *MIKROTIK ROUTER* **SEBAGAI JARINGAN** *SERVER*

# **Feby Ardianto(1) , Eliza(2)**

(1,2) Program Studi Teknik Elektro, UMPalembang <sup>(1)</sup> ardianto.feby@umpalembang.ac.id,  $(2)$  eliza@umpalembang.ac.id

## **Abstrak**

Teknologi yang menfaatkan komputer yang perkembanganya semakin hari semakin maju. Komunikasi, jaringan komputer mendorong terbentuknya sebuah jaringan yang berkembang menjadi jaringan yang sangat kompleks dan sangat luas dan tersebar diseluruh lapisan dunia., dikenal dengan *interconnected network* atau lebih akrab disebut dengan *internet*. untuk membagi-bagi koneksi ke beberapa komputer pengguna *user* diperlukan *server* untuk mengatur dan memanajemen jaringan, *Mikrotik server* memiliki fitur yang sangat lengkap diantaranya : *Firewall* dan *Nat, Routing, Hotspot*, *Point to Point Tunneling Protocol, DNS server, DHCP server*, Manajemen *Bandwidth,* dan keamanan. Menggunakan Mikrotik RouterOS pada *server* dengan *tools* GUI (*ghrafis user interface*) *winbox* yang ter*instal* pada *client* dapat memperudah administrator dalam pengaturan/*remote* sistem jaringan yang berjalan.

*Kata Kunci : Mikrotik, Server, Internet Protocol*

#### **PENDAHULUAN**

Perkembangan teknologi informasi dan komunikasi semakin pesat pada saat ini, komputer merupakan bentuk teknologi yang perkembanganya semakin hari semakin maju. Hal ini disebabkan karena pentingnya teknologi informasi dan komunikasi dalam bidang apapun sehingga teknologi informasi dan komunikasi menjadi kebutuhan masyarakat dunia yang sangat penting dalam membantu pekerjaan dan memenuhi kebutuhan manusia.

Model komputer tunggal yang dahulu hanya melayani seluruh tugas-tugas komputasi suatu organisasi kini telah diganti dengan sekumpulan node-node atau komputer yang terpisahpisah akan tetapi saling berhubungan dalam melaksanakan tugasnya, sistem ini yang disebut dengan jaringan komputer (*computer network*). Seiring dengan perkembangan zaman kebutuhan informasi dan komunikasi, jaringan komputer mendorong terbentuknya sebuah jaringan yang berkembang menjadi jaringan yang sangat kompleks dan sangat luas dan tersebar diseluruh lapisan dunia. Jaringan yang kompleks inilah yang kemudian dikenal dengan *Interconnected Network* atau lebih akrab disebut dengan *internet*.

*Mikrotik* merupakan sistem operasi *router*, yang di-*rilease* dengan nama *mikrotik routerOs* yang mampu diinstall pada komputer biasa, tidak seperti sistem operasi *router* lainya yang hanya bisa *diinstall* pada *hardware* tertentu. *Mikrotik* memiliki fitur yang sangat lengkap diantaranya : *Firewall* dan *Nat, Routing, Hotspot*, *Point to Point Tunneling Protocol, DNS server, DHCP server*, Manajemen *Bandwidth,* Konfigurasi Keamanan dan masih banyak fitur lainya (http://mikrotik.co.id/). Mudah dikonfigurasi dan tentunya harganya yang murah. Jadi *Mikrotik RouterOs* difungsikan untuk membagi-bagi koneksi Internet ke beberapa komputer pengguna *user* (Riadi, 2011).

Fakultas Teknik UM Palembang, selama ini hanya memiliki laboraturium komputer yang digunakan untuk belajar praktikum saja dan belum memiliki sebuah jaringan komputer yang menggunakan *mikrotik router* sebagai *server*, untuk mengatur dan memanajemen jaringan yang lebih stabil dan lebih terorganisasi dalam penggunaan dan mengakses data atau informasi dari internet. Maka dari itu peneliti tertarik untuk membangun sebuah jaringan dengan menggunakan *mikrotik router* sebagai *server*.

#### **TINJAUAN PUSTAKA**

Jaringan komputer merupakan suatu sistem jaringan, dimana seluruh komputer saling berbagi data dan *resources* satu sama lain sehingga tercapai efisiensi dalam pemanfaatan teknologi informasi dan komunikasi (Daryanto, 2010). Menurut (Aditya, 2011) bahwa sistem yang terdiri atas komputer, *software* dan perangkat-perangkat jaringan lainya yang bekerja bersama-sama untuk mencapai suatu tujuan yang sama, sedangkan menurut (Listanto, 2011) dua atau lebih komputer yang terhubung satu sama lain untuk mencapai tujuan bersama, infomasi dan data bergerak melalui media transmisi jaringan baik menggunakan media kabel atau tanpa kabel, sehingga memungkinkan jaringan untuk dapat saling bertukar data atau dokumen.

Topologi jaringan merupakan bentuk perancangan jaringan baik secara fisik maupun secara logik yang digunakan untuk membangun sebuah jaringan komputer (Schaum, 2004). Sistem jaringan lokal terdapat tiga topologi utama yang sering digunakan, yaitu :topologi *bus*, topologi *star*, topologi *ring* (Wahana, 2010). Topologi jaringan ini berkembang menjadi topologi *tree* dan *mesh*. Topologi jaringan yang dipakai pada penelitian ini adalah topologi *star* (bintang). Topologi *star* (bintang) adalah topologi dimana masing-masing *workstation* dihubungkan langsung ke *server*, *switch*, atau *hub*, terminal pusat bertindak sebagai pengatur dan pengendali semua komunikasi yang terjadi Terlihat pada gambar 1.

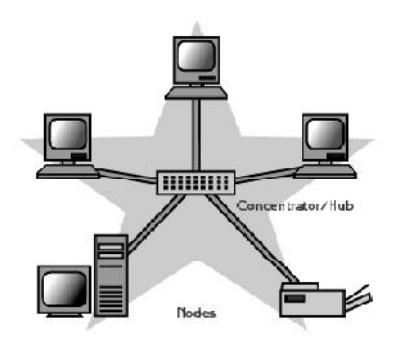

**Gambar 1. Topologi Star**

*Server* adalah perangkat keras yang berfungsi untuk melayani jaringan dan *workstation* yang terhubung pada jaringan tersebut, pada umumnya sember daya (*resources*) seperti *printer*, *disk* dan sebagainya yang hendak digunakan secara bersama oleh para pemakai *workstation* berada dan bekerja pada *server* (Badrul, Sugiarto, Wahyudi, & Suprayogi, 2012). Mengatur atau menjadi koordinator pada sistem jaringan komputer serta menjadi induk dari semua komputer yang terhubung. Bertugas menangani penyimpanan, pengolahan, pendistibusian data secara terpusat, juga sebagai pusat aplikasi bersama (*shared*) serta pintu gerbang menuju internet (*gateway*). Karakteristik menunggu permintaan (*request*) dari *client*, menerima permintaan tersebut kemudian memprosesnya dan mengirim balasan berupa *service*. Kegunaannya sangat banyak, misalnya untuk situs *internet*, ilmu pengetahuan, atau sekedar penyimpanan data.

*Client* adalah komputer yang meminta (*request*) satu layanan tertentu kepada *server* (Wahana, 2010). *Front-end* meminta layanan seperti penyimpanan dan percetakan data ke *printer* jaringan. Komputer *client* menerima pelayanan dari *server* apa yang telah di sajikan oleh *server,* dilengkapi dengan aplikasi khusus dan menjalankannya, sehingga dapat memanfaatkan layanan yang ditawarkan *server*. Mengambil sebuah *file* dari *file server*, suatu program di komputer *client* harus memformat sebuah *request* (permintaan) dan mengirimkannya kepada program yang sedang berjalan di *server*. Selanjutnya, *server* akan mengirimkan *file* yang diminta sesuai dengan permintaan program *client* tersbut. Karakteristik dari *client* adalah aktif, mengirim *request* (permintaan), menunggu dan menerima balasan dari *server*. *Front-end* meminta layanan seperti penyimpanan dan percetakan data ke *printer* jaringan, menerima pelayanan dari *server* harus dilengkapi dengan aplikasi khusus dan menjalankannya, sehingga dapat memanfaatkan layanan yang ditawarkan *server*.

*Mikrotik* merupakan sistem operasi *router*, yang di-*rilease* dengan nama *mikrotik routerOs* yang mampu diinstall pada komputer biasa, tidak seperti sistem operasi *router* lainya yang hanya bisa *diinstall* pada *hardware* tertentu. Mudah dikonfigurasi dan tentunya harganya yang murah. Serta berfungsikan untuk membagi-bagi koneksi internet ke beberapa komputer pengguna *user* (Wicahyanto, 2012). Independen berbasis Linux khusus untuk komputer yang difungsikan sebagai router, didesain untuk keperluan administrasi jaringan komputer seperti merancang dan membangun sebuah sistem jaringan komputer skala kecil hingga yang kompleks (Purbo, 2006), terlihat pada gambar 2. Mikrotik didesain untuk memberikan kemudahan bagi penggunanya, dapat diakses melalui *windows application* (*WinBox*) dapat dilihat pada gambar 3, mencakup berbagai fitur seperti *firewall* dan *nat*, *routing*, *hotspot*, *DNS server*, *DHCP server*, *management bandwitch, web proxy* serta mampu menyaring akses di *internet* dan dapat memblokir *website*, membagi *bandwidth internet* kepada *client* (Riadi, 2011)

Fakultas Teknik UM Palembang, selama ini hanya memiliki laboraturium komputer yang digunakan untuk belajar praktikum saja dan belum memiliki sebuah jaringan komputer yang menggunakan *mikrotik router* sebagai *server*, untuk mengatur dan memanajemen jaringan yang lebih stabil dan lebih terorganisasi dalam penggunaan dan mengakses data atau informasi dari internet, maka perlu untuk membangun sebuah jaringan dengan menggunakan *mikrotik router* sebagai *server* di Fakultas Teknik UM Palembang serta untuk mengakses *internet, web proxy* dan dapat memblokir *website* yang tidak diinginkan (http://mikrotik.co.id/).

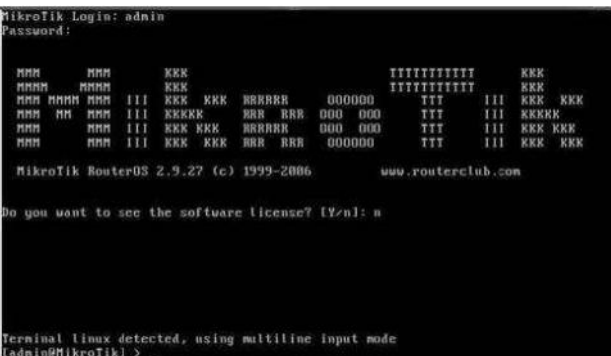

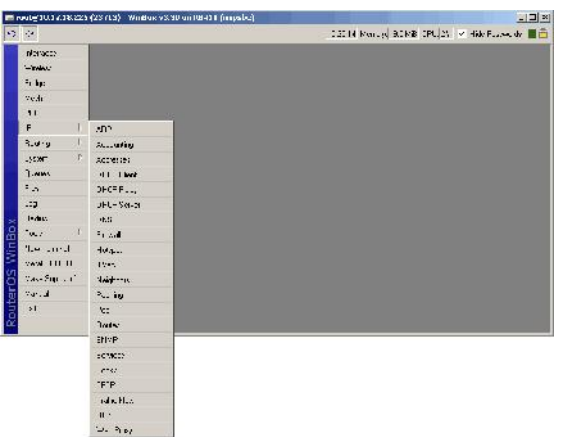

**Gambar 2. Mikrotik**

**Gambar 3.** *WinBox*

#### **METODE PENELITIAN**

Penelitian tetang jaringan komputer menggunakan *mikrotik router* sebagai *server*, diperlukan suatu metode rancang bangun agar pelaksanaan dapat terencana dan berjalan dengan baik. Metode yang dilaksanakan tergambar pada gambar 4. diagram blok rancangan jaringan.

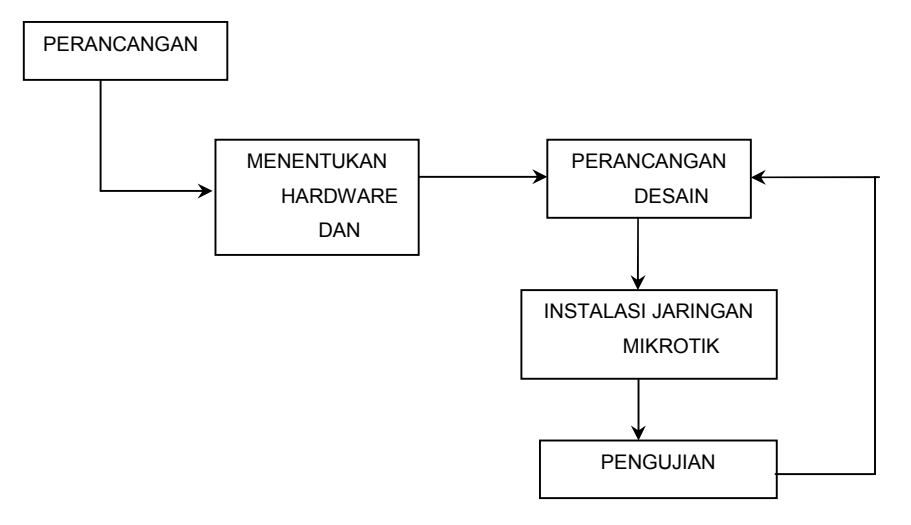

#### **Gambar 4 Diagram Blok Rancangan Jaringan**

Tahapan-tahapan yang dilakukan sebagai berikut :

- 1. Perancangan : Mengidentifikasi masalah serta pengumpulan data seperti : lokasi , jumlah komputer atau *host* yang ada.
- 2. Penentuan *hardware* dan *software* : Menentukan komponen-komponen *hardware* dan *software* yang sesuai dengan kebutuhan dan permasalahan yang dibuat didalam penelitian.
- 3. Perancangan desain : Dilakukan untuk mendapatkan hasil dan karakteristik dari komponenkomponen yang akan digunakan dalam membangun jaringan komputer menggunakan *mikrotik router* sebagai *server.*
- 4. *instalasi* jaringan *mikrotik* : Proses yang dilakuakan dalam pengerjaan *instalasi* jaringan *mikrotik* seperti : a. Pengerjaan potong kabel UTP; b. Peyambungan kabel UTP ke Konektor RJ 45; Perakitan Jaringan dengan menyatukan komponen-komponen jaringan komputer baik komponen utama maupun komponen penunjang menjadi sebuah jaringan dengan topologi tertentu.
- 5. Pengujian : Menguji fungsi masing-masing komponen pada jaringan tersebut, kecepatan *transfer* data, uji karakterisasi, kapasitas *client* serta memastikan bahwa jaringan tersebut sudah dapat digunakan.

## **HASIL DAN PEMBAHASAN**

Hasil penelitian dari berapa konfigurasi yang dilakukan dalam meng*instal* mikrotik router sistem operasi meggunakan tipe jaringan DHCP, maka diperlukan pengaturan *(setting) internet protocol* (IP) pada komputer *client* agar dapat terkoneksi kedalam jaringan lakal. Hasil *client* mendapatkan *IP address* dari *DHCP server* dapat dilihat pada gambar 5. Untuk mengetahui koneksi telah terhubung dengan jaringan *server* dapat menggunakan perintah "*ipconfig"*pada aplikasi *command prompt* CMD telah tersedia pada sistem operasi *client*, terlihat pada gambar 6. Untuk mengetahui server terhubung keinternet dapat menggunakan perintah "ping" alamat situs website misalkan "*ping wikimedia.org*", terlihat pada gambar 7.

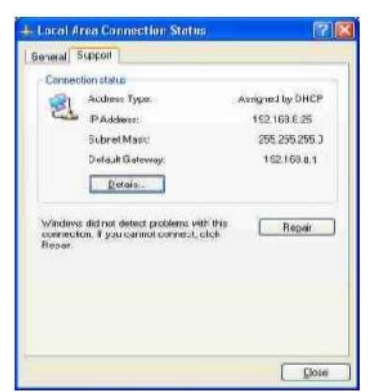

**Gambar 5.** *IP DHCP* **pada Komputer** *Client*

| to C:\WINDOWS\system32\cmd.exe                                                                                                    |  |
|----------------------------------------------------------------------------------------------------|--|
| Microsoft Windows XP [Uersion 5.1.2600]<br>(C) Copyright 1985-2001 Microsoft Corp.                                                                                                    |  |
| C:\Documents and Settings\pc1}ipconfig                                                                                                    |  |
| <b>Windows IP Configuration</b>                                                                                                    |  |
| Ethernet adapter Local Area Connection 2:                                                                                                    |  |
| Connection-specific DNS Suffix .:<br>IP Address. 192.168.8.25<br>Subnet Mask : 255.255.255.8<br>Default Gateway : 192.168.8.1<br>Ethernet adapter Wireless Metwork Connection:<br>Media State Hedia disconnected |  |
|                                                                                                    |  |
| C:\Documents and Settings\pc1)ipconfig                                                                                                    |  |
|                                                                                                    |  |
|                                                                                                    |  |

**Gambar 6.** *IP DHCP* **pada komputer** *Client* **menggunakan** *CMD"*

| ev C:\WINDOWS\system32\cmd.exe                                                                                                    | - 0 |
|----------------------------------------------------------------------------------------------------|-----|
| Reply from 118.98.96.151: bytes=32 time=97ms ITL=60<br>Reply from 118.98.96.151: bytes=32 time=57ms IIL=60<br>Reply from 118.98.96.151: bytes=32 time=87ms ITL=60                                                                |     |
| Ping statistics for 118.98.96.151:<br>Packets: Sent = 4. Received = 4. Lost = 0 (0% loss).<br>Approximate round trip times in milli-seconds:<br>Minimum = $43ms$ , Maximum = $97ms$ , Average = $71ms$                           |     |
| C:\Documents and Settings\as>ping www.wikipedia.org                                                                                                    |     |
| Pinging wikipedia-lb.egiad.wikimedia.org [208.80.154.225] with 32 butes of data:                                                                                                    |     |
| Replu from 208.80.154.225: butes=32 time=339ms TTL=56<br>Reply from 208.80.154.225: bytes=32 time=809ms TTL=56<br>Reply from 208.80.154.225: bytes=32 time=323ms TIL=56<br>Reply from 208.80.154.225: hytes=32 time=388ms TTL=56 |     |
| Ping statistics for 208.80.154.225:<br>Packets: Sent = 4, Received = 4, Lost = 0 (0% loss),<br>Approximate round trip times in milli-seconds:<br>Minimum = $323ms$ , Maximum = $809ms$ , Average = $464ms$                       |     |
| C:\Documents and Settings\as>                                                                                                    |     |

**Gambar 7.** *ping*

Perangkat jaringan yang digunakan terdiri atas seperangkat *PC (personal computer)*, *RouterBoard*, Hub dan Managable *Switch*. Perangkat jaringan tersebut memiliki kestabilan dan kehandalan yang tinggi dalam proses implementasinya. Penggunaan Mikrotik RouterOs pada *server*, dengan *tools* GUI (*ghrafis user interface*) *winbox* yang ter*instal* pada *client* dapat memudahkan administrator dalam pengaturan/*remote* sistem jaringan yang berjalan.

# **KESIMPULAN DAN SARAN**

## **Kesimpulan**

Berdasarkan hasil pengujian jaringan di Fakultas Teknik Universitas Muhammadiyah Palembang menggunakan *Mikrotik OS*, dapat disimpulkan bahwa :

- 1. Konfigurasi *IP Adreess Server*: 192.168.8.1 , *Subnet mask* : 255.255.255.0 *Class C*/24, sedangkan untuk *client* menggunakan *IP address* antara 192.168.8.2 – 192.168.8.254 dengan *subnet mask* 255.255.255.0
- 2. Menggunakan topologi star dikaranakan jika terjadi gangguan pada salah *client* tidak menggunngu *client* yang lain.
- 3. Pengguanan *Mikrotik routerOS* sebagai *server* memiliki fitur-fitur yang dapat dipergunakan oleh adminstrator.
- 4. Adminstrator dapat mem*remote server* dengan *tools* GUI (*ghrafis user interface*) *winbox* yang ter*instal* pada *client*.

#### **Saran**

Saran pada penelitian ini yaitu; Penambahan komputer (*client)*, sebaiknya memperhatikan *bandwitch* yang tersedia. Pembuatan jaringan *internet* menggunakan *mikrotik* sebagai *server* sebaiknya terlebih dahulu memastikan apakah di ruangan tersebut terdapat jaringan yang dapat mengakases *internet*.

### DAFTAR PUSTAKA

Aditya, A. N. (2011). *Mahir Membuat Jaringan Komputer.* Bandung: Dunia Komputer.

- Badrul, Sugiarto, Wahyudi, & Suprayogi. (2012). *Teknik Komputer Jaringan Seri B (Sistem Operasi Jaringan).* Jakarta Timur: Inti Prima Promosindo.
- Daryanto. (2010). *Teknik Jaringan Komputer.* Bandung: Alfabeta.
- http://mikrotik.co.id/. (n.d.). Retrieved April senin, 2016, from http://mikrotik.co.id/: http://mikrotik.co.id/
- Listanto, V. (2011). Teknik Jaringan Komputer. Jakarta: PT. Prestasi Pustakaraya.
- Purbo, O. W. (2006). Internet Wireless dan Hotspot. Jakarta: Elex Media Komputindo.
- Riadi, I. (2011). Optimalisasi Keamanan Jaringan Menggunakan Pemfilteran Aplikasi Berbasis Mikrotik. *JUSI Vol. 1, No. 1* , 74.
- Schaum. (2004). *Schaum's: Computer Networking.* (W. Hardani, Ed., & I. Hardiansyah, Trans.) surabaya: Erlangga.
- Wahana, K. (2010). *Cara Mudah Membangun Komputer dan Internet.* (S. Sudarna, B. Setiawan, & I. Himawan, Eds.) Jakarta: Mediakita.
- Wicahyanto, A. (2012). Pendaftaran pengguna layanan hotspot berbasis web Pada hotspot mikrotik dan freeradius. *IJNS-Indonesian Journal on Networking and Security* , 1 (1).